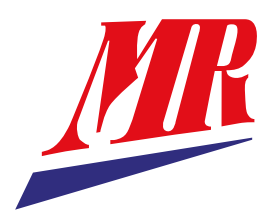

# **ComTroll 333 RTU Remote Terminal Unit with GSM Communication**

User Manual

**ComTroll®** 

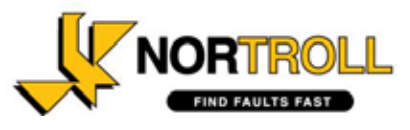

## **This document describes the Installation- and setup procedure for COMTROLL 333 Remote Terminal Unit with GSM Communication.**

Information in this document is subject to change without notice. No parts of this documentation may be reproduced in any form by any means without the written permission of Nortroll AS.

Copyright 2012 Nortroll AS. All rights reserved. All Nortroll products are trademarks or registered trademarks of Nortroll AS. Other product names are trademarks or registered trademarks of their respective holders.

> **2012 NORTROLL AS P.O.Box 133 7601 Levanger Norway www.nortroll.no**

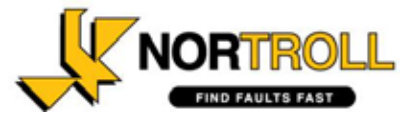

## **Contents**

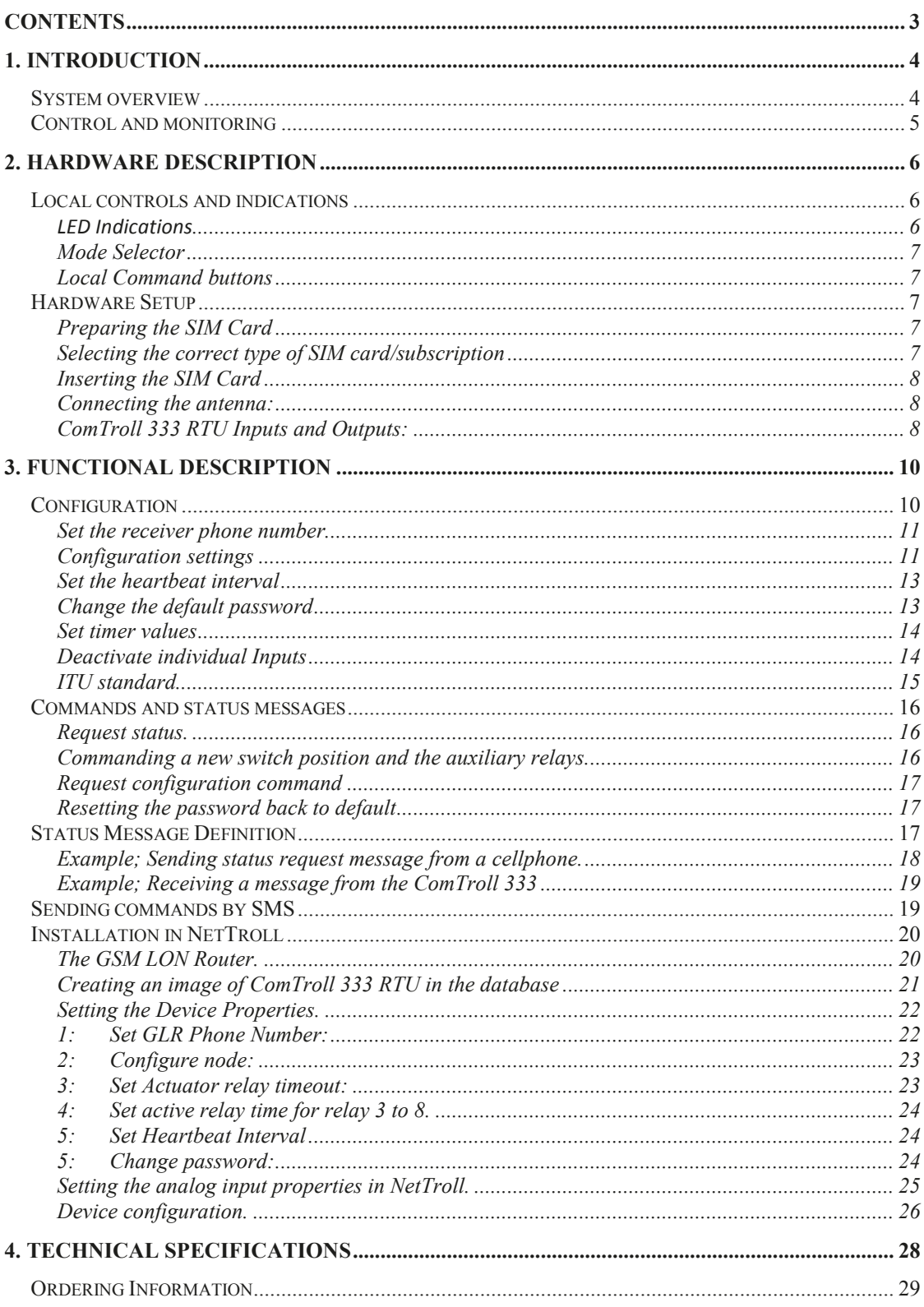

## **1. Introduction**

ComTroll**®** 333 Remote Terminal Unit (RTU) is designed for remote control and monitoring of overhead line– and cable switchgear in the MV distribution network.

The unit it is also suitable as a general communication interface to other applications for fault-detection and management such as earth-fault and short-circuit indicators and line protection equipment.

ComTroll 333 communicates with the SCADA system through the ComTroll 120 GSM LON Router using GSM Data (CSD) or SMS.

NorTroll offers a complete SCADA solution with NetTroll MicroSCADA Plug-in module for configuration, control, monitoring and automation of the ComTroll 333 Terminals.

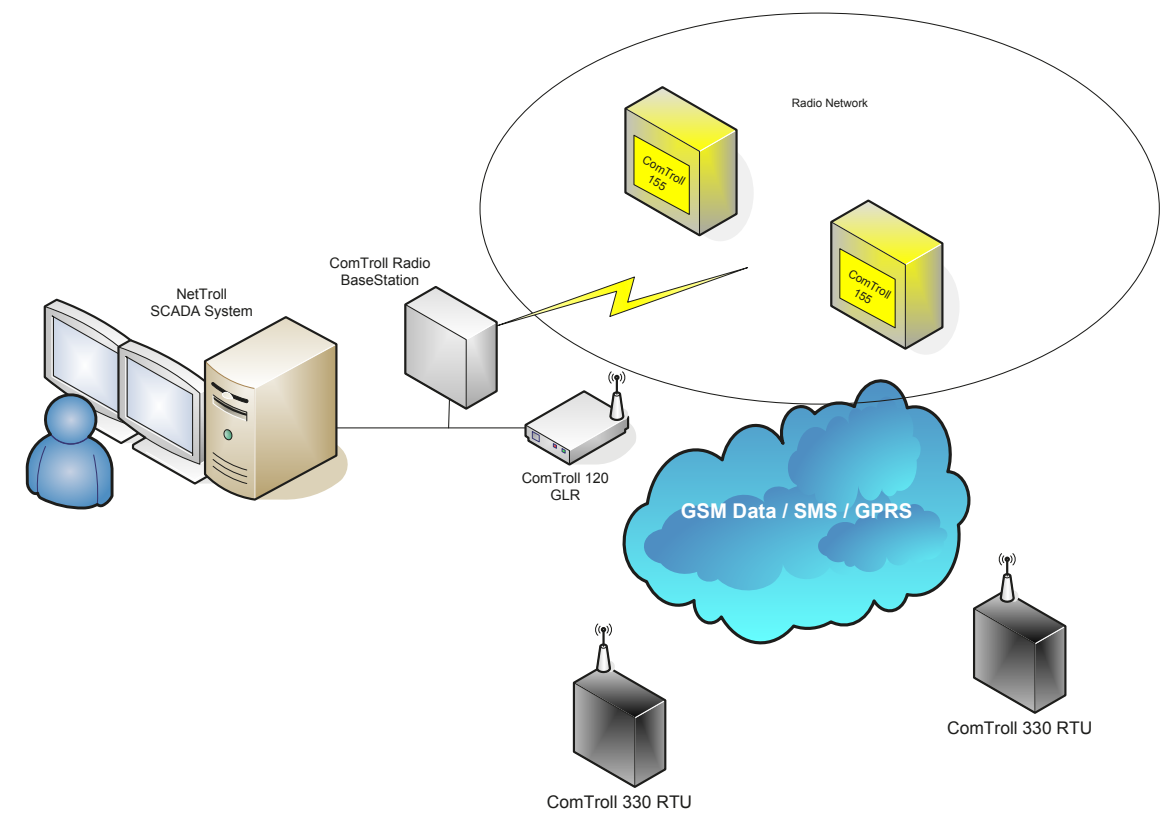

## **System overview**

*Figure 1; ComTroll System overview.*

## **Control and monitoring**

ComTroll 333 RTU must be programmed with a receiver number before it can dial up or send any SMS messages. This is done during configuration and set-up.

Only one receiver number can be programmed into the device. This number is usually the ComTrol 120 GLR telephone number.

ComTroll 120 GLR interfaces all GSM RTU devices in the network to the NetTroll microSCADA system.

A status request can be sent to the ComTroll 333 RTU from a different number than the primary receiver number (central unit) e.g. from a cell-phone providing a correct password. In this case, the status will be sent back to the sender of the status request as well as the primary receiver number.

By default, commands such as OPEN and CLOSE can only be executed on a GSM Data (CSD) connection from NetTroll MicroSCADA. It is however possible to execute these commands using SMS, but this feature must be activated in the configuration properties first and incorporates a select-before-execute algorithm.

Commands (e.g. OPEN/CLOSE Switch) can only be done from the same number programmed as the receiver number in the RTU. Any attempt to control from any other numbers will be discarded even if the password is correct.

The ComTroll 333 RTU will periodically send its analog and digital status in a configurable time interval. This mechanism is also called Heartbeat. If the heartbeat messages are not received by the NetTroll microSCADA, an alarm will be raised to indicate a faulty device or a bad communication link.

Any status change on the connected device (digital status) will be reported back to the central unit without any polling/status request sent from the central. (Report-by-exception). Analog status will be sent upon request from the central (or cell-phone providing a correct password) or periodically (heartbeat).

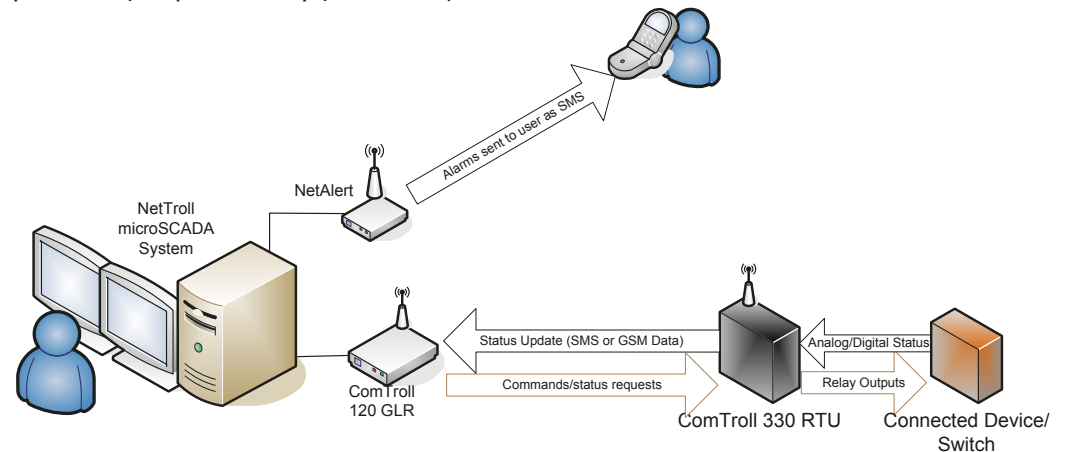

## **2. Hardware description**

## **Local controls and indications**

The following controls and indications are available on the ComTroll 333 front panel.

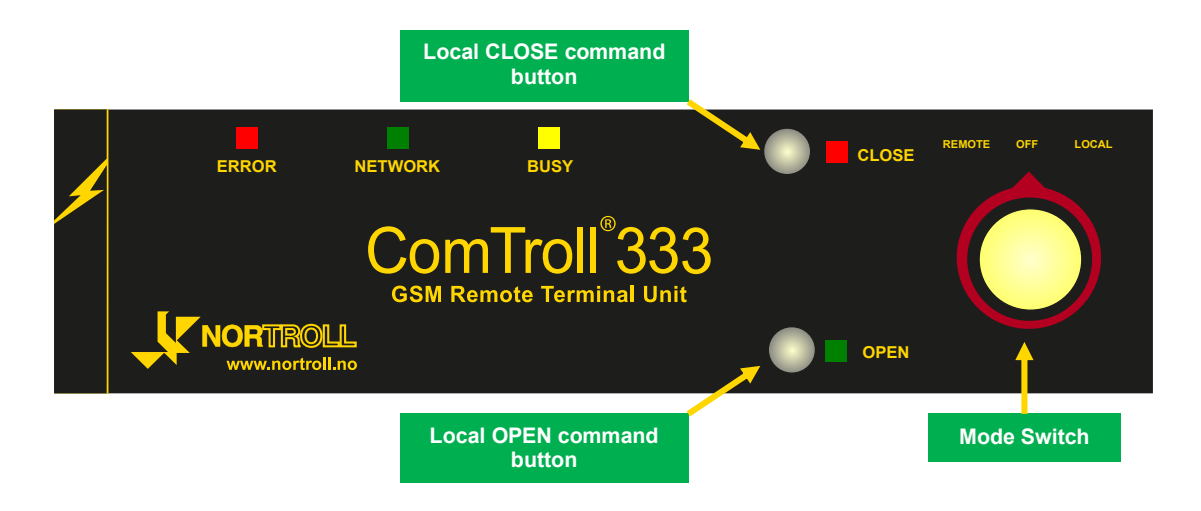

Figure 2; ComTroll 333 RTU front view.

## **LED Indications**

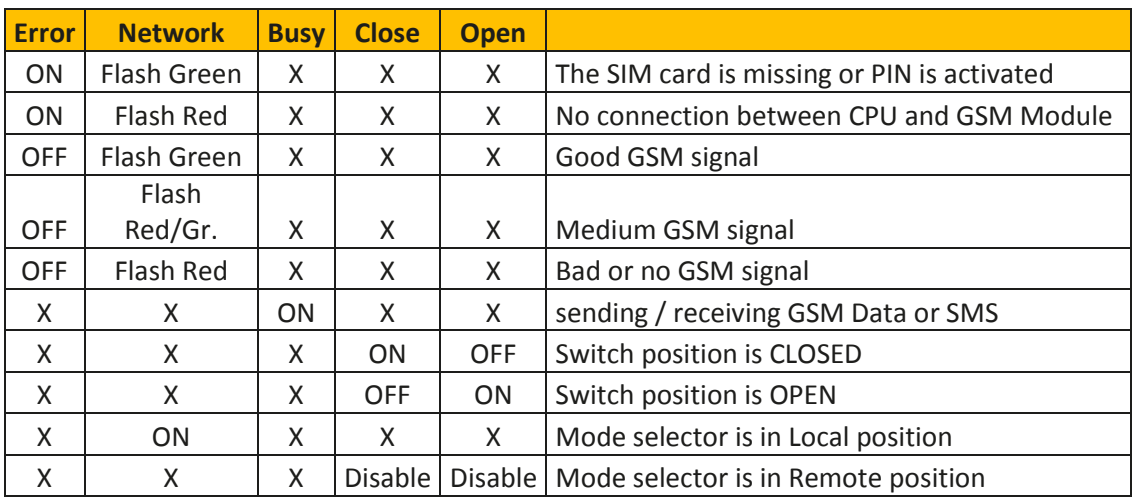

The OPEN and CLOSE indications are disabled when the Mode selector switch is in the REMOTE position in order to minimize the current consumption.

## **Mode Selector**

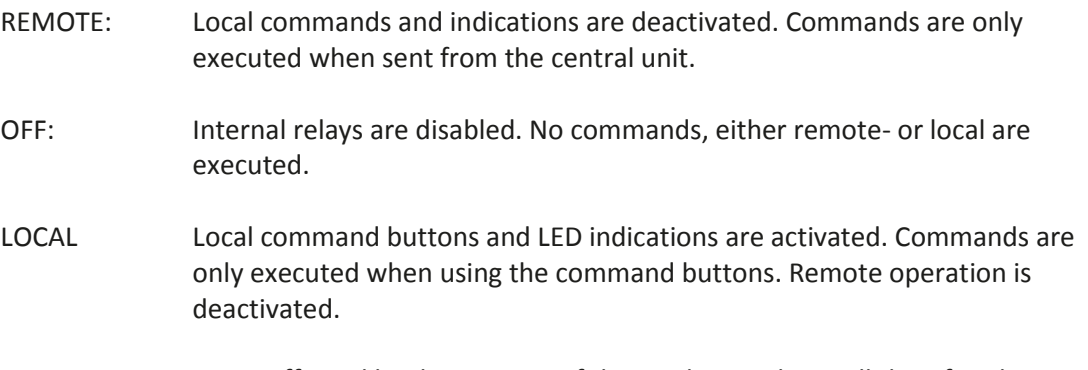

Communication is not affected by the position of the Mode Switch. It will therefore be possible to send status requests and new configuration settings even if the Mode Switch is in the OFF or Local position. Any change on the digital and analog status will also be sent back to the central in OFF or Local position.

The Mode Switch must be in one of the three positions for more than 2 seconds before an SMS is sent with the new position. E.g. if the Mode Switch is switched from REMOTE to LOCAL, and the switch is in the OFF position less than 2 seconds, only the LOCAL position message are sent.

## **Local Command buttons**

The command buttons 'Open' and 'Close' are activated only when Mode Switch is in the LOCAL mode. The buttons must be pressed more than 1 sec to execute the OPEN or CLOSE command. The new status will be reported back to the central unit either as a SMS or CSD connection dependent upon the configuration setting.

## **Hardware Setup**

## **Preparing the SIM Card**

The PIN code must be deactivated before inserting it in the SIM card socket. Insert it into a cell-phone and follow the procedure explained in the cell-phone manual. If the PIN code is activated when powering the ComTroll 333 RTU, the red ERROR LED will be ON and the green NETWORK LED will flash. Normally, SIM cards can be provided without PIN codes from the network operator.

### **Selecting the correct type of SIM card/subscription**

We strongly recommend disabling voice feature on the SIM cards. Also, pre-paid SIM cards should not be used for this application.

The SIM cards must be supporting CSD communication (GSM Data, 9600bps) and SMS. As the telephone numbers are used as identification of the devices in the network, the Caller ID (CLIP) service must be activated.

### **Inserting the SIM Card**

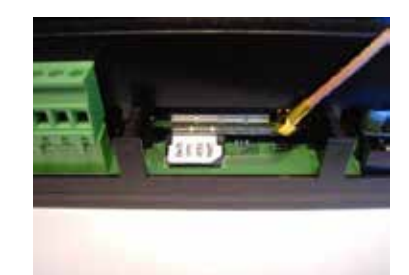

*Picuture 1; Mounting SIM-card and antenna.*

The SIM card is inserted as shown in the picture above. **Do not insert the SIM card when the 12Vdc power is connected.**

### **Connecting the antenna:**

The type of external antenna will vary upon the application and the mounting site. External antenna must be ordered separately. The ComTroll 333 RTU comes with a short interface cable that is fitted directly into the connector on the telephone module as shown in Picture 1.

## **ComTroll 333 RTU Inputs and Outputs:**

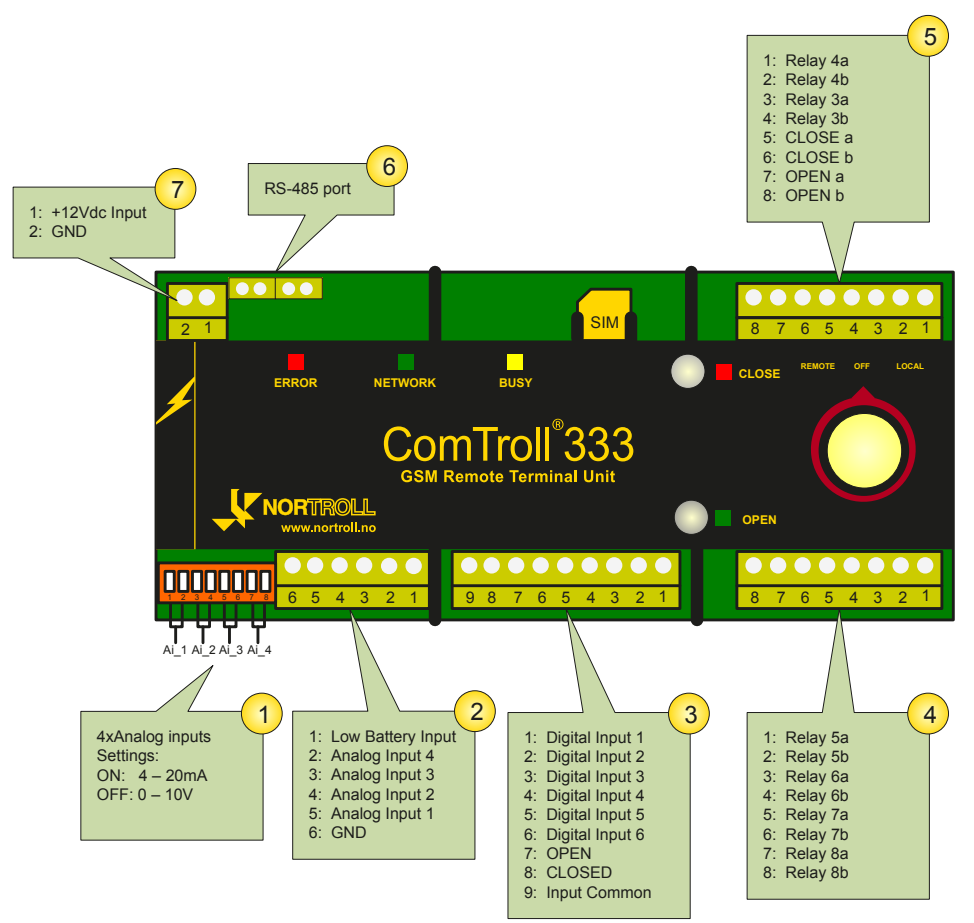

*Figure 3; Connectors and DIP Switches on ComTroll 333 RTU*

1: The ComTroll 333 provides 4 analog inputs. The four unipolar analog inputs offer 10 bit resolution, and may be individually programmed according to the incoming signal. It can be set to  $0 - 10V$  (see note below for analog input 4) or  $4 - 20mA$ . The inputs are read when the user executes a status request or when the ComTroll 333 sends any other message, e.g heartbeat.

## Important notice

When the analog input 4 is set to read voltage, the range will be 0 -14,6V. This means the battery voltage can be directly connected to this input to monitor the battery voltage from the central unit. When the analog input 4 is set to current reading, the range is 4-20mA. This means if analog input shall be used for other measurements than battery voltage, 4-20mA setting must be used.

2: The Low Battery Input is a digital input that activates a warning message when the input is shorted to GND. Please note that an external voltage relay must be used as this is a digital input. This can also be used to monitor charging failure by connecting a voltage relay with a signal contact to this input. The Low Battery warning is always sent as an SMS to the central unit. To avoid warnings upon short voltage drops, the SMS is delayed 60 sec.

If the normal battery voltage is restored within 60 seconds (or external charging is restored) no message will be sent.

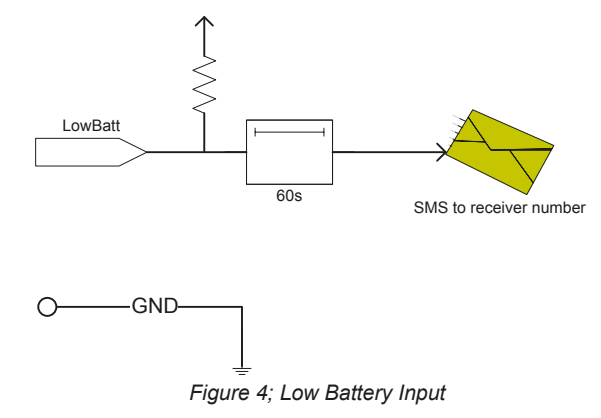

3: All of the 8 bipolar digital inputs are opto isolated and have the same physical layout. However, the CLOSED and OPEN inputs have been assigned special functions in the software, to make the unit suitable as a MV switchgear Terminal. The user can define in the CONFIG command whether changes on the inputs are sent as SMS or GSM Data, as well as sending updates on one or both transitions.

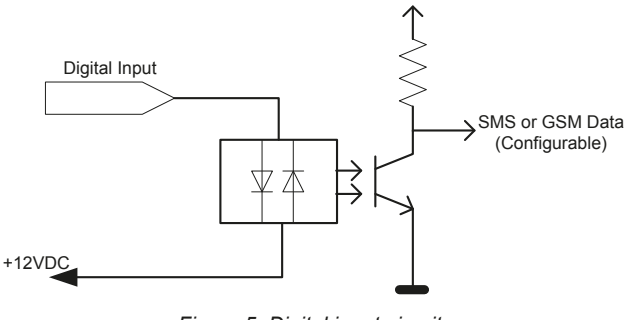

*Figure 5; Digital input circuitry*

All inputs are *Active Low*, meaning the inputs are activated when shorting between the digital input and ground.

- 4 & 5: The normally open Relay 1 (OPEN) and Relay 2 (CLOSE) are dedicated to operation of actuator relays. Relay 3 to 8 are general purpose normally open relays. The closing time can be set by the configuration command. Maximum switching voltage/current: 200V/1A (AC and DC)
- 6: The serial port with RS 485 interface can be used to connect external secondary equipment on the MODBUS protocol. Please note that not all versions of the ComTroll 333 RTU have this feature implemented in software. Please contact NORTROLL AS for details.
- 7: 12Vdc supply for the powering the ComTroll 333 RTU. (MAX 15Vdc)

## **3. Functional Description**

## **Configuration**

There are several parameters that need to be set before the ComTroll 333 RTU can be put into operation.

- $\checkmark$  Set the receiver phone number.
- $\checkmark$  Set operation mode
- $\checkmark$  Set the heartbeat interval
- $\checkmark$  Change the default password
- $\checkmark$  Set relay timeout
- $\checkmark$  Define the ITU standard
- $\checkmark$  Activate two or four analog inputs.

**Please keep in mind that changing the heartbeat interval to a short interval will increase the operation costs due to the increasing number of SMS.**

The configuration commands can be sent from any device that is capable of sending SMS providing the password is correct. It is also possible to configure the ComTroll 333 on a GSM Data connection using e.g. HyperTerminal in Windows. The communication settings should be as follows:

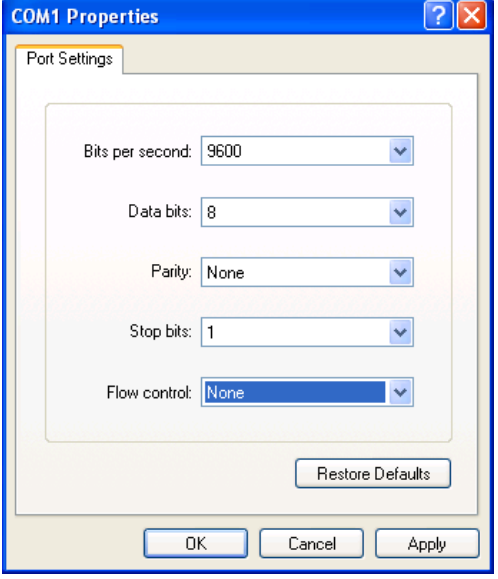

When using the NetTroll MicroSCADA system, the configuration can be executed from the Network View. Please refer to the *Installation in NetTroll* chapter.

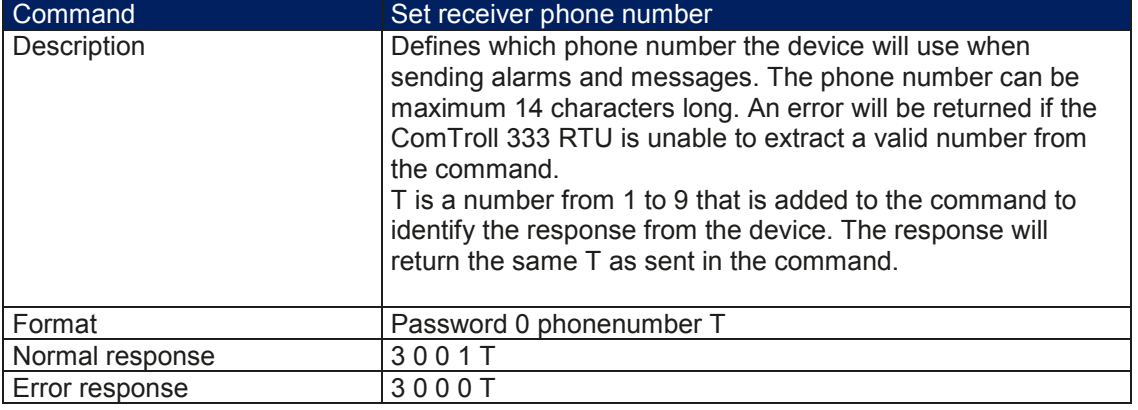

### **Set the receiver phone number.**

## **Configuration settings**

Char A: The digital inputs 1 to 6 can issue an alarm or message on both activation and deactivation of the input ( $0 \rightarrow 1$  and  $1 \rightarrow 0$ ).

When there is a short pulse that activates the input, the deactivation message must be switched off, sending on  $0 \rightarrow 1$  transitions only. Default is  $0 \rightarrow 1$ .

Page 11

Char B: Messages issued by the digital inputs 1 to 6 can be sent as either SMS or by GSM Data.

Default is GSM Data.

Char C: Normally, commands sent to the ComTroll 333 should only be allowed when a GSM Data connection is established. In some cases it could be necessary to allow for commands send by SMS.

Default is Dial–up.

Char D: By default, ComTroll 333 RTU is set up to send two analog values. Setting Char D to '1', it configures the unit to read and send four analog values upon a status request. Presentation of four analog values from one ComTroll 333 RTU is only available in NetTroll versions 4.1 and newer.

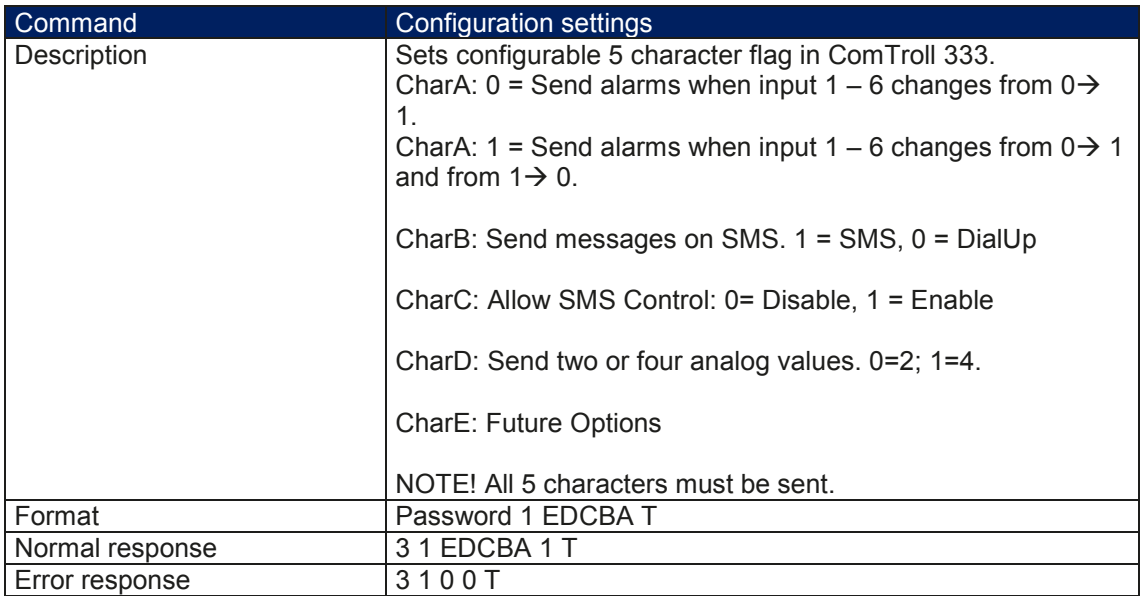

## *Recommendations for configuration settings:*

The default configuration setting is EDCBA = 00000.

In most cases, a message on bot activation and deactivation of the digital inputs is desirable. Therefore CharA is changed to 1 in most installations.

Sending SMS on changes on digital input 1 to 6 will in most cases take shorter time than setting up a CSD connection. Therefore we recommend setting CharB to 1. Normally, SMS control of the OPEN/CLOSE command is not wanted. We recommend switching this feature off. For NetTroll ver 3.6 or older, CharD must be set to send two analog values. Version 4.0 or newer accepts four analog values. CharE can be set to anything.

Recommended setting for NetTroll 4.0 or newer: EDCBA = 01011. For older versions: EDCBA = 00011.

## **Set the heartbeat interval**

ComTroll 333 RTU will send a heartbeat message to the central unit in intervals which can be set by the user. The heartbeat message can be switched off by setting the time to 0000 hours.

Default time interval is 72h. Please keep in mind that setting low values for the heartbeat interval will increase the operation costs.

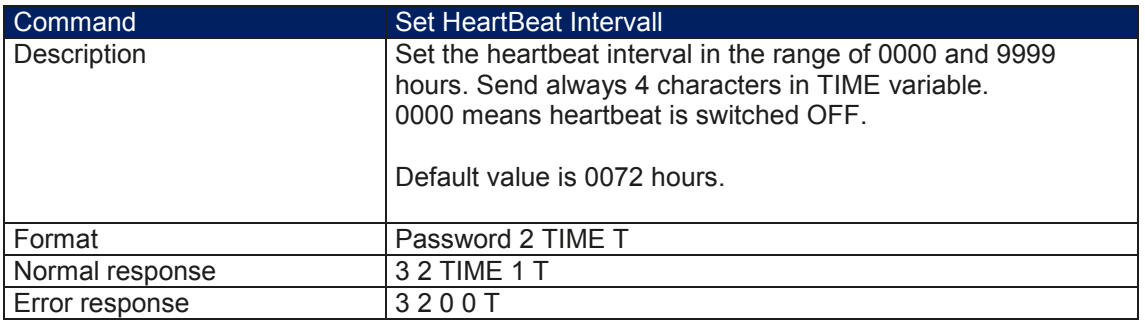

## **Change the default password**

Default password is 1234.

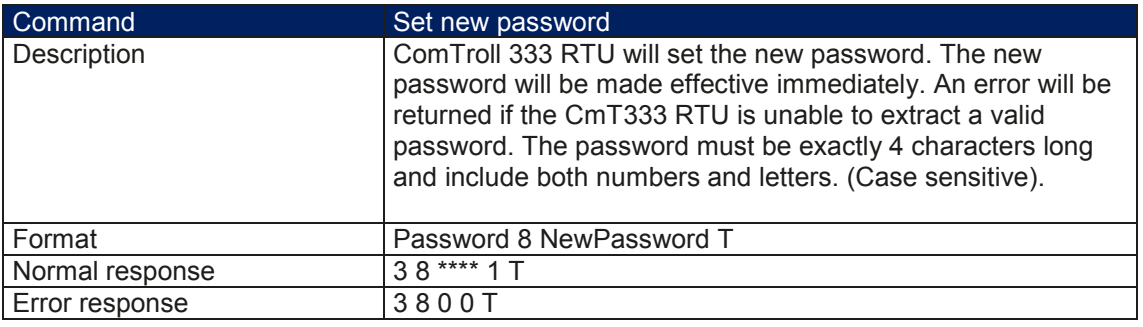

For setting the password back to its default value, contact your local distributor or NORTROLLL AS

## **Set timer values**

Both the timeout value for the relays for OPEN/CLOSE and relay 3 to 8 are configurable. Default timeout for OPEN / CLOSE relays: 30 sec. (30000 ms) Default timeout for relay  $3 - 8$ : 1 sec. (01000 ms)

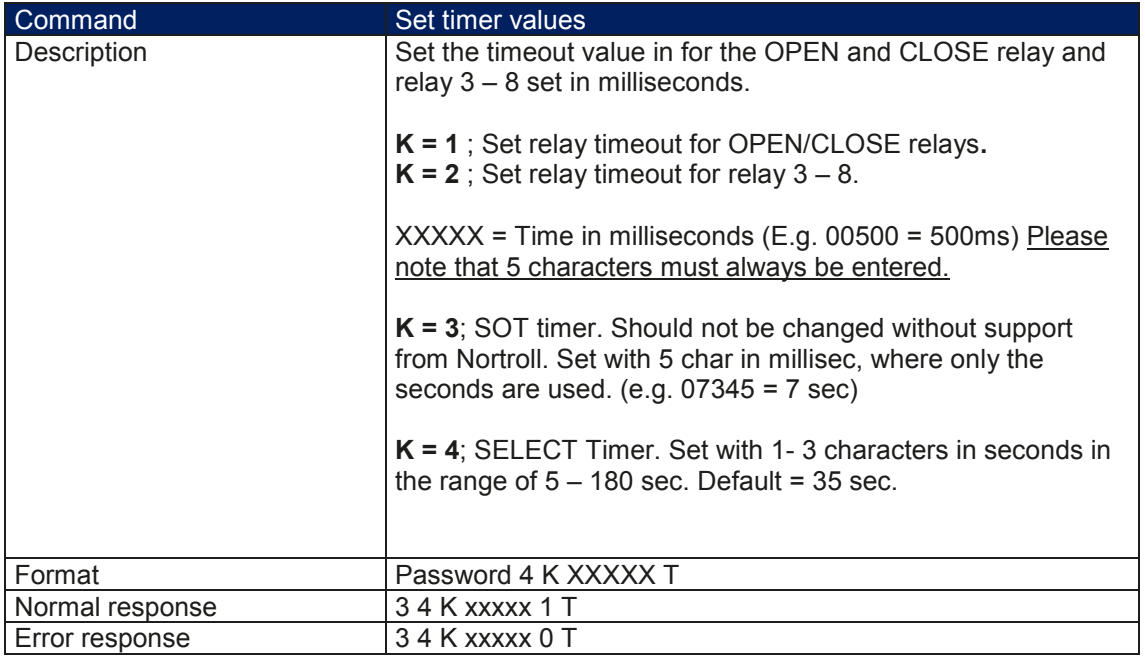

### **Deactivate individual Inputs**

It is possible to deactivate individual digital inputs. If the corresponding flag is set, the input will not respond to status changes on the input and therefore not send any alarms to the receiver. This command is implemented in case the connected equipment fails, and the unit starts to send messages continuously.

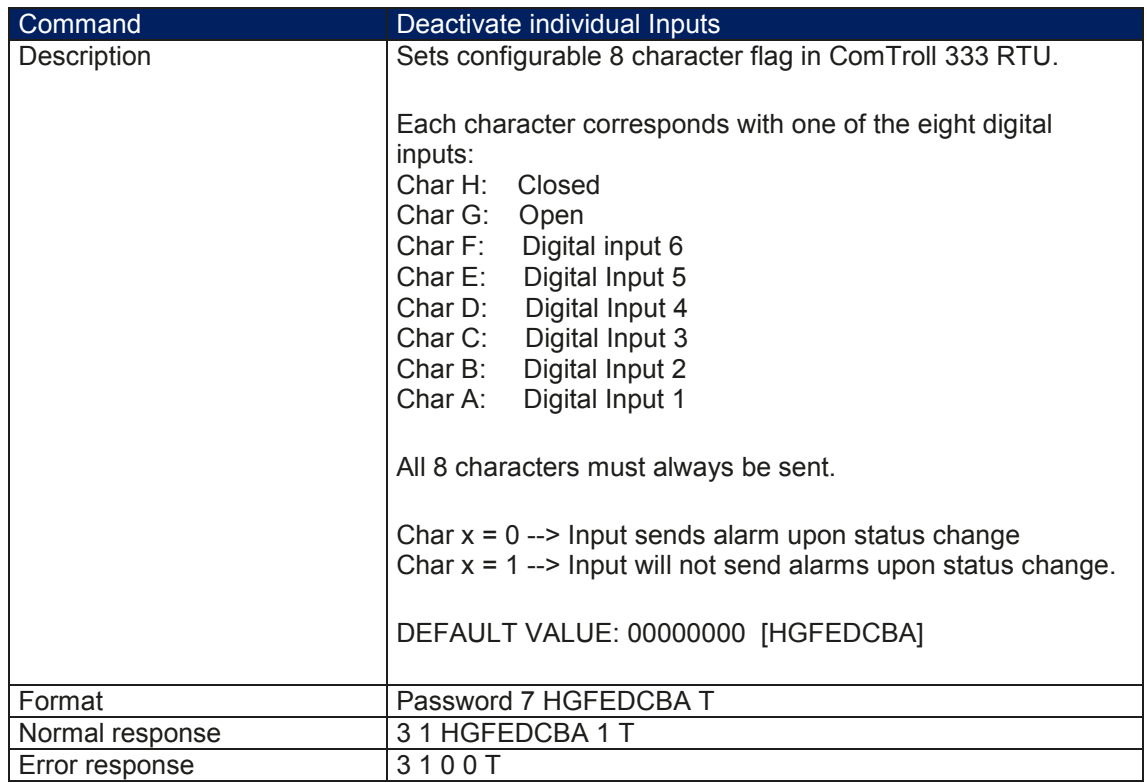

## **ITU standard**

Different network providers uses different ITU standards in the in the interface between the communication module and the network. ComTroll 333 RTU can be set to use V.32 and V.110.

Default setting: V.32

Please refer to the local network provider for details.

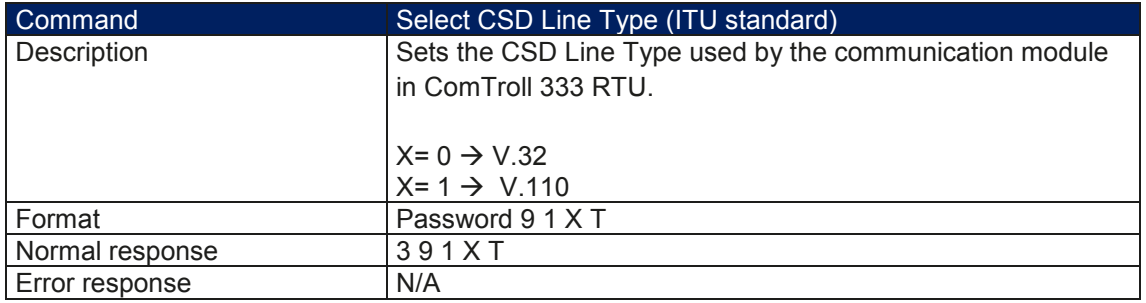

## **Commands and status messages**

There are two commands available in ComTroll 333 RTU.

- $\checkmark$  Request for status
- $\checkmark$  Set one of 8 relay outputs.

The status request can be sent both as SMS and on a dial-up GSM data connection. A command such as OPEN/CLOSE is normally executed through a GSM Data connection. It is however possible to use SMS to execute OPEN/CLESE commands but certain settings must be done first. (RTU software ver4.0 or later only). All additional relays are possible to command directly by SMS or GSM Data.

### **Request status.**

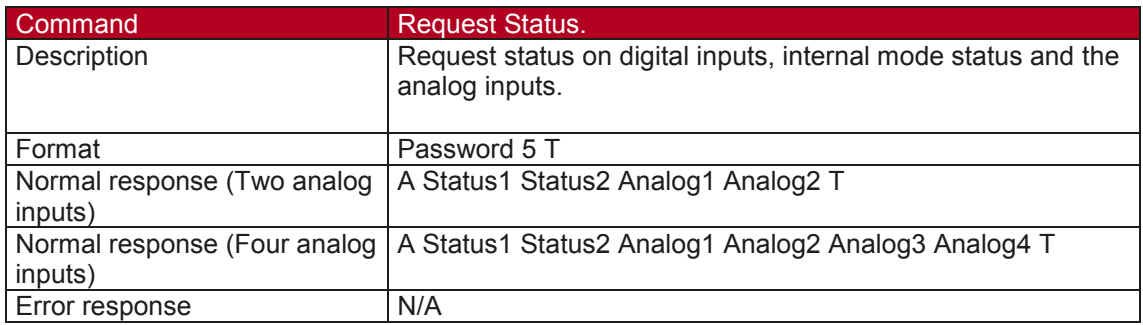

### **Commanding a new switch position and the auxiliary relays.**

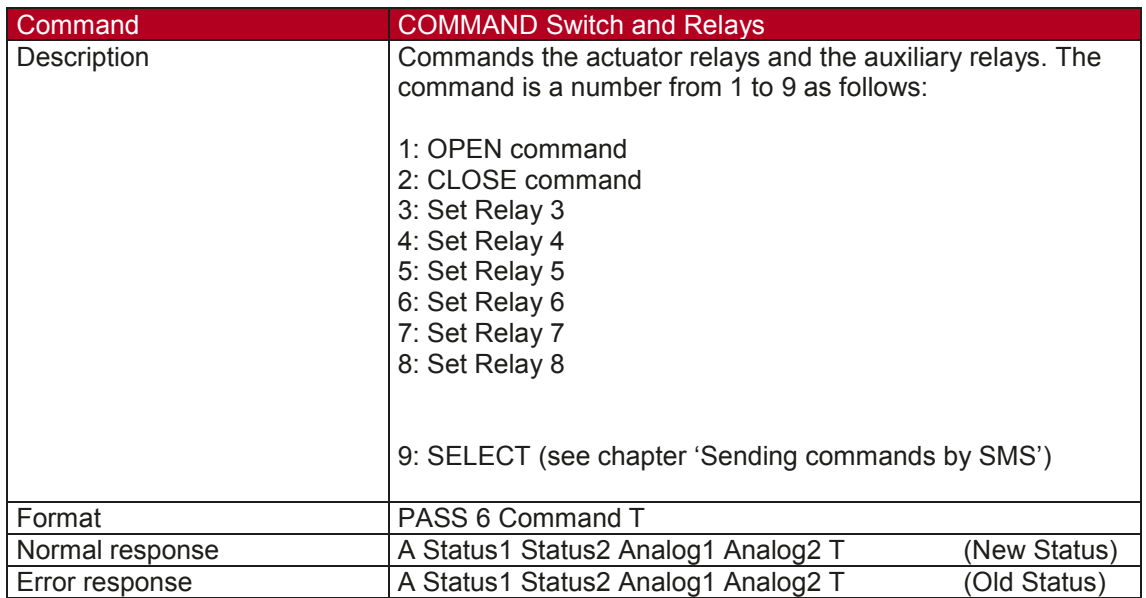

### **Request configuration command**

It can sometimes be useful to check how a ComTroll 333 RTU is set up. A special command *NORT* is implemented which can be sent from any cell phone even without knowing the password. (The command cannot be sent from NetTroll) Type 'NORT' in a SMS and send it to the device. Please note that capital letters is required.

The ComTroll 333 RTU will return the following information:

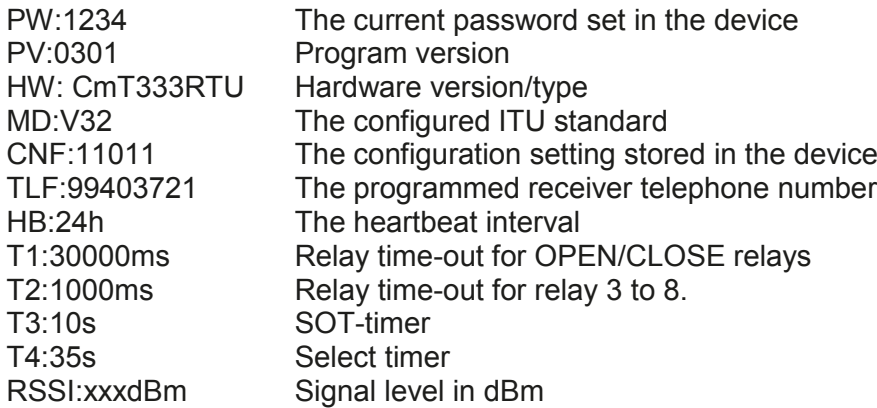

### **Resetting the password back to default**

If the password for the device is changed and it is necessary to change it back to its default value (1234) send the following command to the device: 'NORTXX'

The password will be set back to '1234'. The command must be sent from a cell-phone and cannot be sent from NetTroll.

## **Status Message Definition**

The format of the GSM Data message and the SMS content follow the same definition. When the ComTroll 333 RTU is monitored from NetTroll microSCADA the messages are converted into messages defined by the user.

In cases where the ComTroll 333 RTU is controlled by a cell-phone or another GSM device it is necessary to know the message format definition.

**A status1 status2 analog1 analog2**

Or with four analog inputs:

**A status1 status2 analog1 analog2 analog3 analog4**

'A' is a Message Identifier and will always be added to a message from the RTU.

'Status1' is a decimal value representing the open and close indication together with the ModeSwitch Status. The bit used as a SELECT confirmation is also located in Status1.

'Status2' represents Digital Input 1 – 6 plus Low Battery and RTU Restart messages.

'Analog1' and 'Analog2' is the 10 bit raw decimal value. The conversion of the analog values is done in NetTroll. When all four analog inputs are activated the string follows the same structure as shown above. (Raw value = 0 to 1024).

Status 1 and Status2 is a decimal number based on the following table:

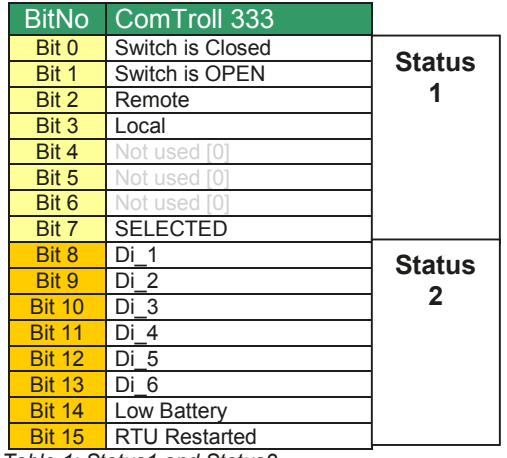

 *Table 1; Status1 and Status2*

**Example; Sending status request message from a cellphone.**

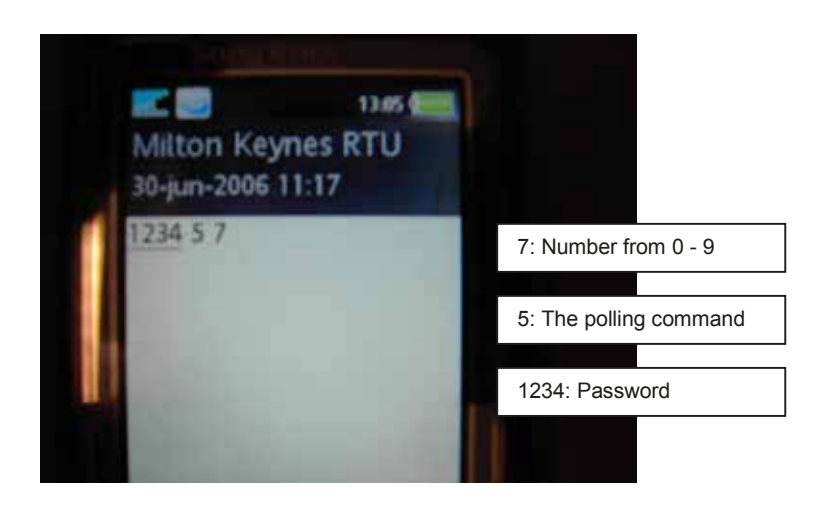

## **Example; Receiving a message from the ComTroll 333**

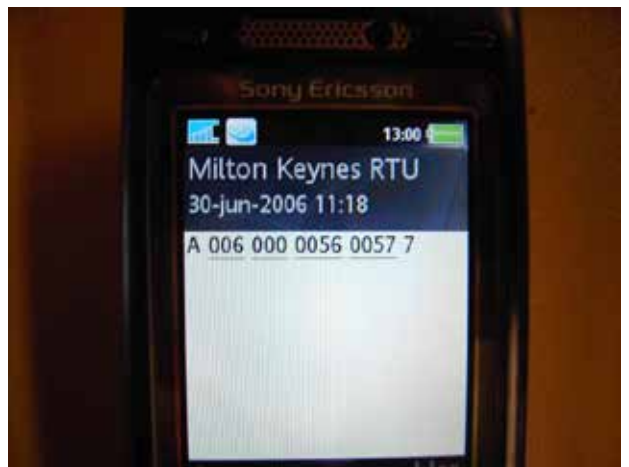

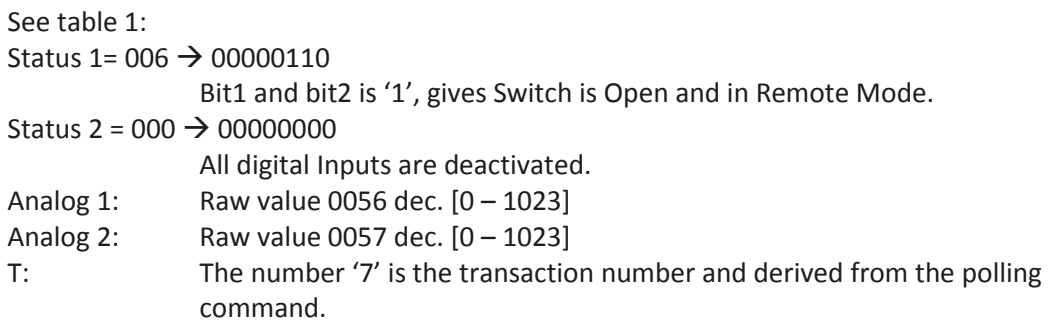

## **Sending commands by SMS**

In ComTroll 333 RTU software version 4.0 or later, it is possible to safely operate a switch object with SMS. In versions prior to version 4.0 it is not recommended to execute any critical operations such as OPEN/CLOSE by SMS. This software version requires NetTroll 4.1 or later.

## **Please note that commands will only be executed if the telephone number from where the command is sent is programmed as the receiver number in the RTU.**

Before a command (OPEN or CLOSE) is sent to the RTU, a Select-SMS must be sent first (see the list of commands in the commands and indications chapter).

When the RTU receive the Select-SMS, the Select-timer (configurable in the range of  $5 -$ 180s) starts. The RTU sends its complete status message back, with the SELECT bit SET. (Bit 7 in Status1).

If the RTU receives the command OPEN/CLOSE before the select timer expires, the command is executed.

Commands for relay 3 to 8 can be executed without Select-SMS.

## **Installation in NetTroll**

The ComTroll 333 RTU can be installed in NetTroll version 3.6.7 or later. By default the GSM feature is disabled. To activate NetTroll for installation of GSM devices, select *View* | *Options* from the main menu. In the *General* tab, the item 'Disable GSM' must be de-selected.

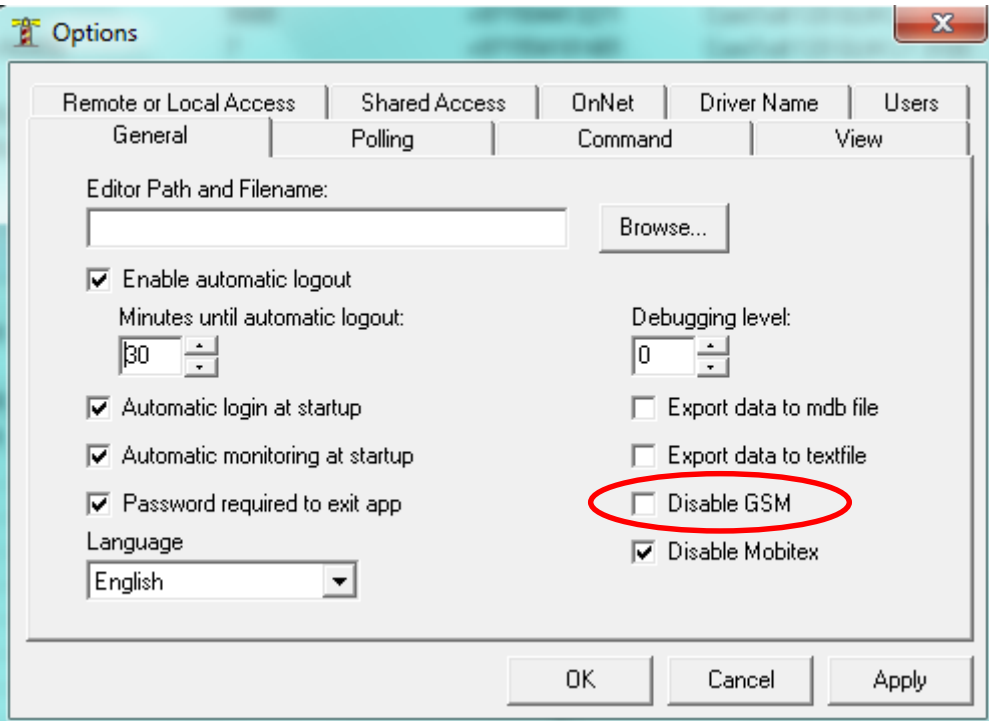

A GSM LON Router is required to convert alarm and control signals from NetTroll to GSM and vice versa.

## **The GSM LON Router.**

The ComTroll 120 GLR must be installed before any GSM Devices can be added into NetTroll Database. This unit is installed in the same way as other devices using the LonWorks technology, e.g. ComTroll 155 RTU with radio communication. Detailed information about the ComTroll 120 GLR can be found in separate documentation.

All ComTroll GSM field devices are installed in the same Subsystem, called "GSM Devices". The procedure for creating new networks and subsystems in NetTroll can be found in the NetTroll User Manual.

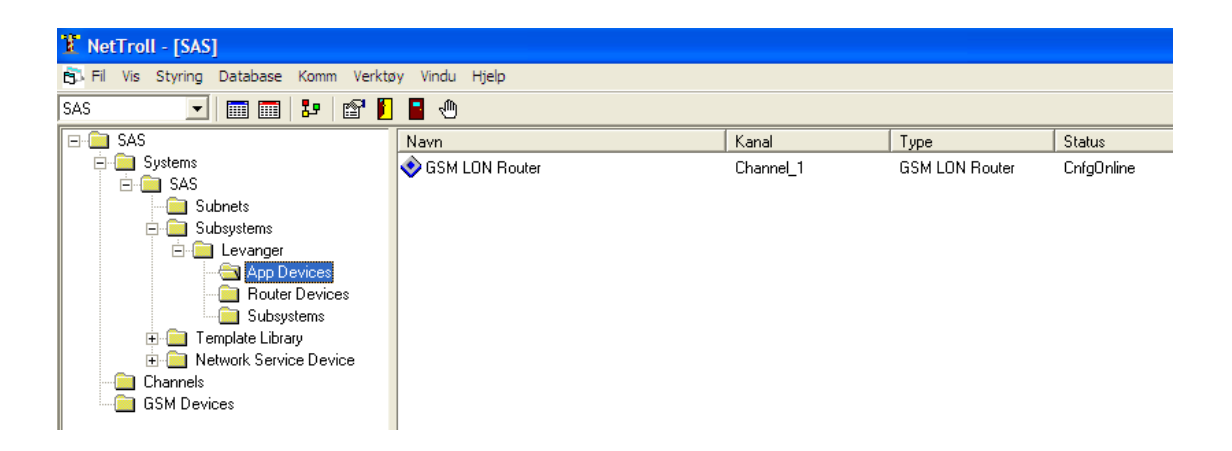

### **Creating an image of ComTroll 333 RTU in the database**

Right-click the GSM Devices folder and the following menu appears:

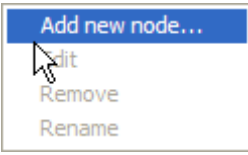

Select *Add new node*.

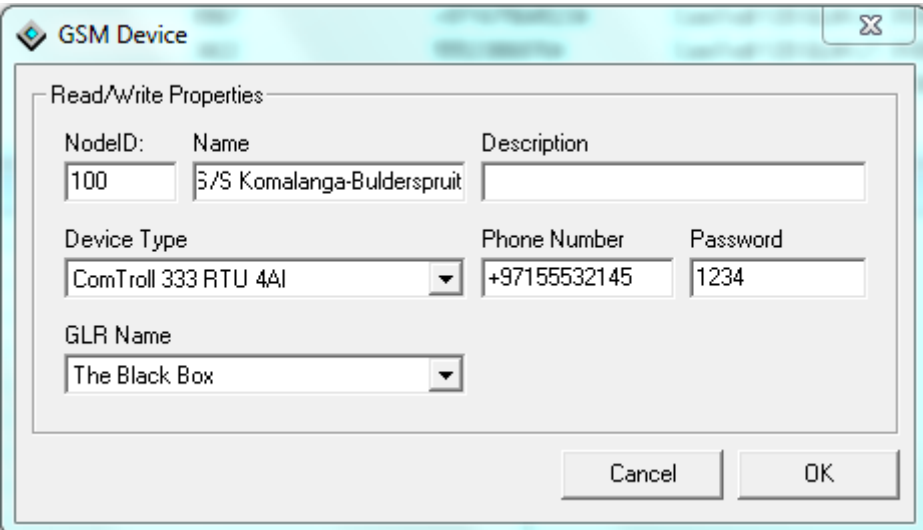

NodeID is number between 1 and 9999. Install the first RTU with NodeID= 1, the next NodeID=2 and so on.

The information typed in the window above, will be stored in the NetTroll Database. Upon installation of a new device, the default password '1234' must always be used. Select the Device Type you have created for this device. The default Device Type is 'ComTroll 333 RTU 4Ai'. (4Ai = four analog inputs).

See the NetTroll manual for details about creating device types.

Select the name of the ComTroll 120 GLR device you want the ComTroll 333 RTU to be bound to. In large systems (more than 300 units) it may be better to install several GLR devices in parallel to increase response time.

The receiver phone number should always be entered using the country-code.

No information is sent to the ComTroll 333 RTU device from this window. The device will appear as a new device in the network view the selected name as identifier.

### **Setting the Device Properties.**

Select the device name you are about to configure. Enter the *Advanced* Tab.

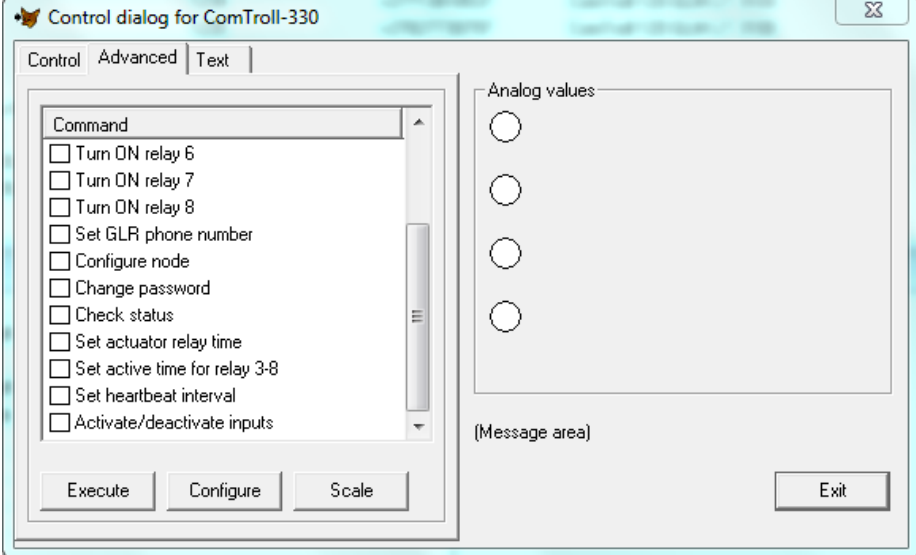

## **1: Set GLR Phone Number:**

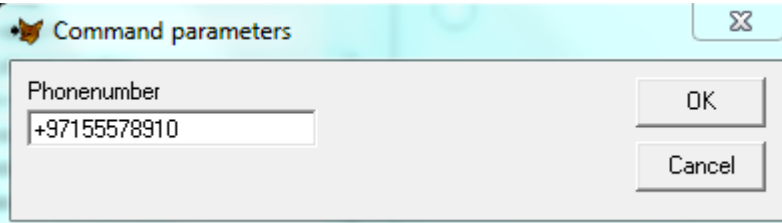

Type the telephone number for the ComTroll 120 GLR device. Always use the country-code.

## **2: Configure node:**

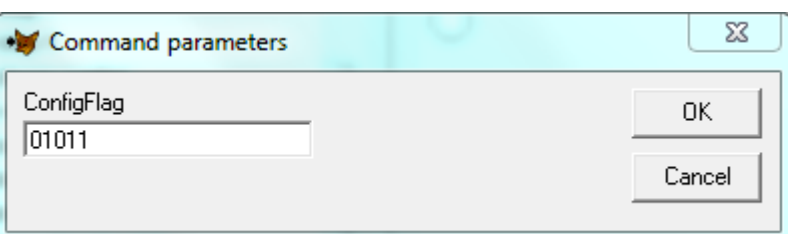

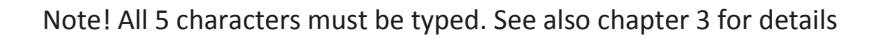

The meaning of each character as follows:

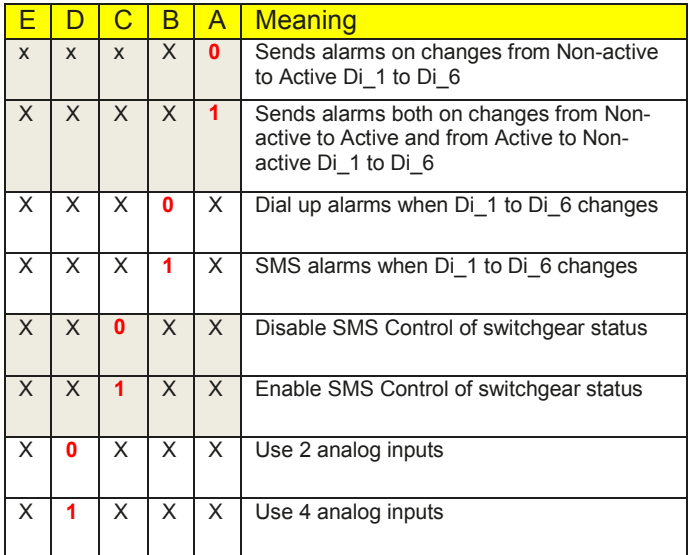

## **3: Set Actuator relay timeout:**

Different types of actuators and switches require different relay timeout. Please set a value appropriate for the switchgear to which your ComTroll 333 RTU is connected. The time can be set in milliseconds in the range from 200 ms to 64000 ms. 5 numbers must be typed, as in the example below, where relay timeout is set to 500ms.

Default value is 30000ms.

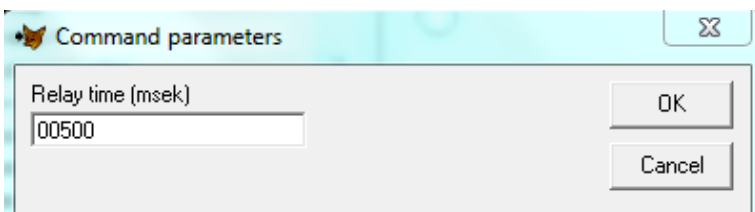

## **4: Set active relay time for relay 3 to 8.**

The time can be set in milliseconds in the range from 200 ms to 64000 ms. 5 numbers must be typed, as in the example below, where relay timeout on relay 3 to 8 is set to 2000ms.

Default value is 1000ms.

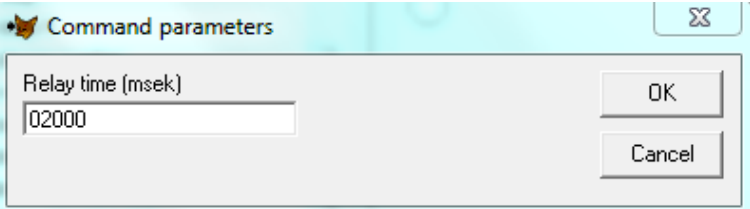

## **5: Set Heartbeat Interval**

Each ComTroll 333 RTU will send a heartbeat message within a specified time interval. If NetTroll is missing two consecutive heartbeats, an alarm will be raised. The heartbeat can be switched OFF by setting 0000 hours. 4 characters must always be sent.

The example below gives a heartbeat message every  $6<sup>th</sup>$  24-hour period. Default heartbeat is 72hours.

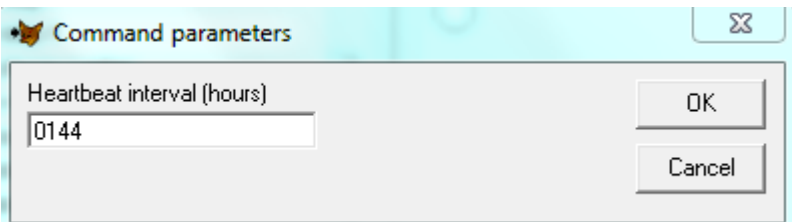

## **5: Change password:**

The default password should be changed to a user defined password before installing it in a live system. The password must be exactly 4 characters long. Both numbers and letters (case sensitive) can be used.

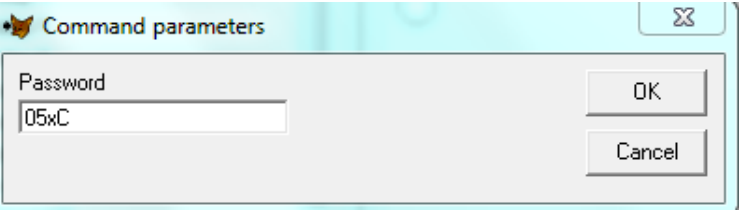

#### **Setting the analog input properties in NetTroll.**

All four analog inputs can be set up to accommodate 0-10V or 4-20mA individually. See figure 3 for DIP switch settings.

All inputs have a 10-bits resolution. The raw value can be in the range between 0 and 1023. These settings are done selecting the SCALE-button:<br>
Secret to dialog for ComTroll-330

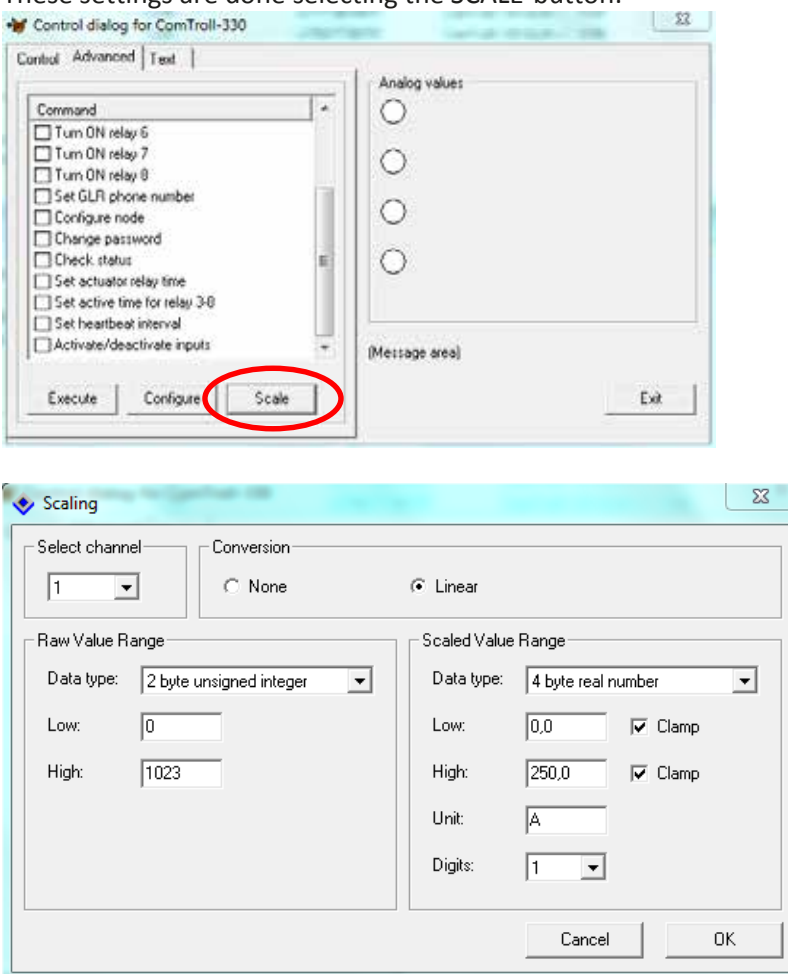

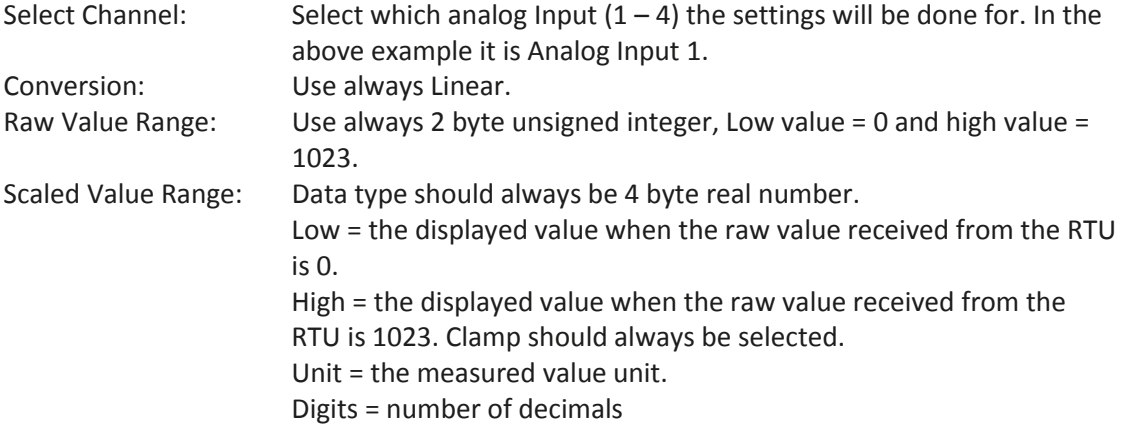

If analog input 4 is set to measure voltage, it is by default set to measure battery voltage between 0V and 14,6V.

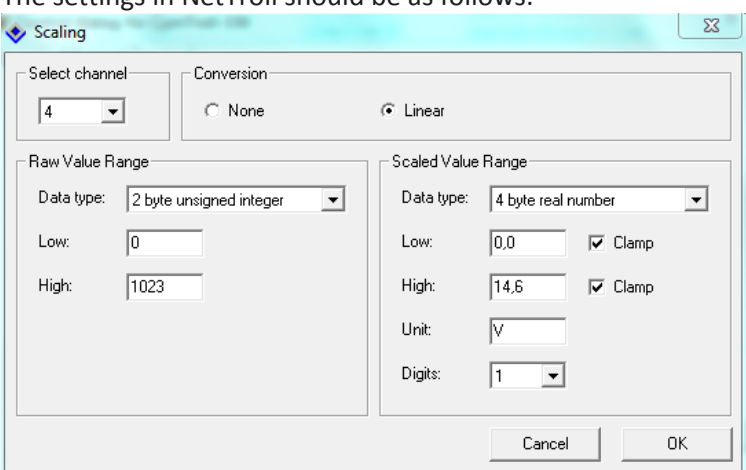

The settings in NetTroll should be as follows:

For details about setting analog input properties in NetTroll, refer to the NetTroll manual and Release Notes.

#### **Device configuration.**

The device configuration in NetTroll allows the user to set specific massages and message properties for each installed ComTroll 333 RTU device. These settings are only local settings (in NetTroll) and the settings are not sent to the RTU device but are only stored in the database.

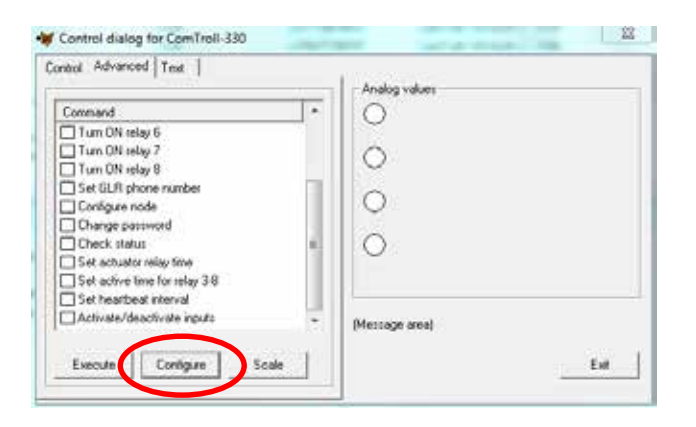

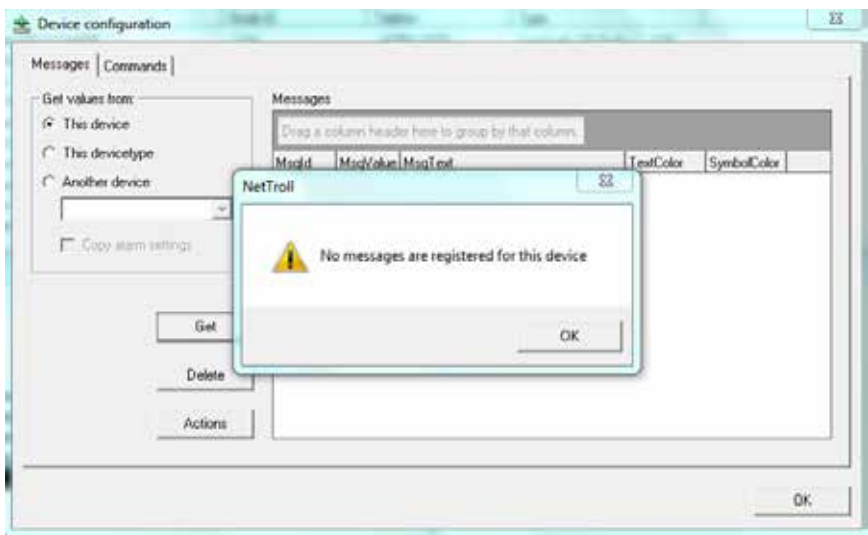

First time the device configuration is entered for a specific device, pressing the *Get* button when the *Get values from* is set to *This Device*, NetTroll will return a message as shown above.

The default values must therefore be uploaded from the database first, so the *This Devicetype* must be selected, then press *Get*.

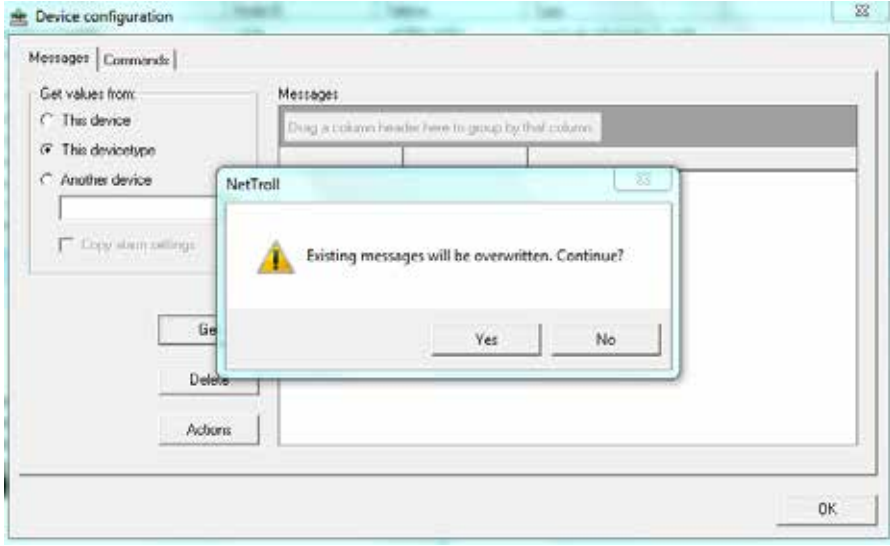

Press 'Yes' to continue uploading default values.

Then all message texts and alarm properties can be set for each individual device. For details about these settings, please refer to the NetTroll 4.0/4.1 Release Notes documents.

When more than one ComTroll 333 RTU device shall have the same configuration, settings can be copied from a device with the desirable settings.

Using the *Another device* selection, all settings will be copied from the device selected in the drop-down window. If alarm settings also shall be copied, select the *Copy alarm settings* option.

### **Please note:**

If configuration settings are changed from the default values for a specific ComTroll 333 RTU device, the configuration values should only be opened using the *This Device* or *Another device* option.

If *This Devicetype* is selected, all settings will be set back to the default values specified in the database.

## **4. Technical Specifications**

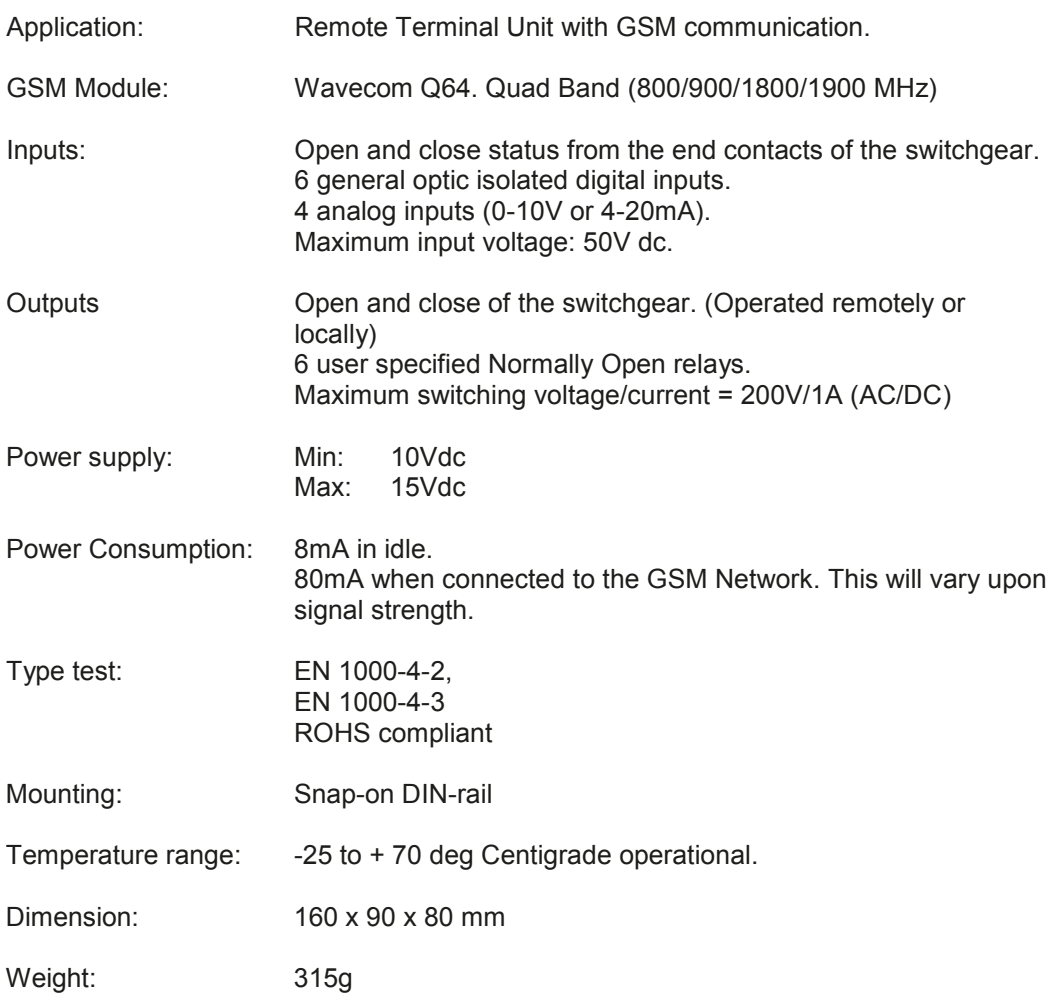

## **Ordering Information**

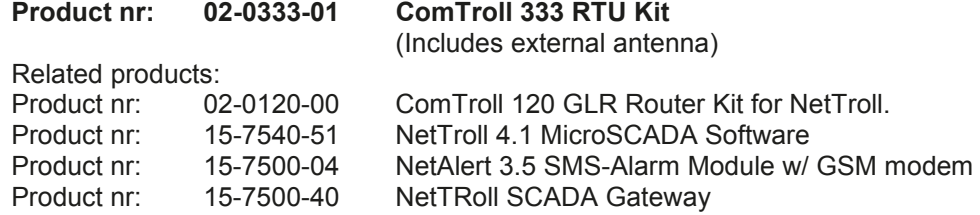

**NORTROLL AS** Postboks 133 N-7601 Levanger Norway Phone: (+47) 7408 5500 Fax: (+47) 7408 5501 Email: nortroll@nortroll.no